# Level 3 2D Drawing and planning software (7574-323)

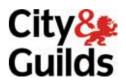

ITQ (QCF)
Assignment guide for Candidates
Assignment B

www.cityandguilds.com December 2011 Version 1.0

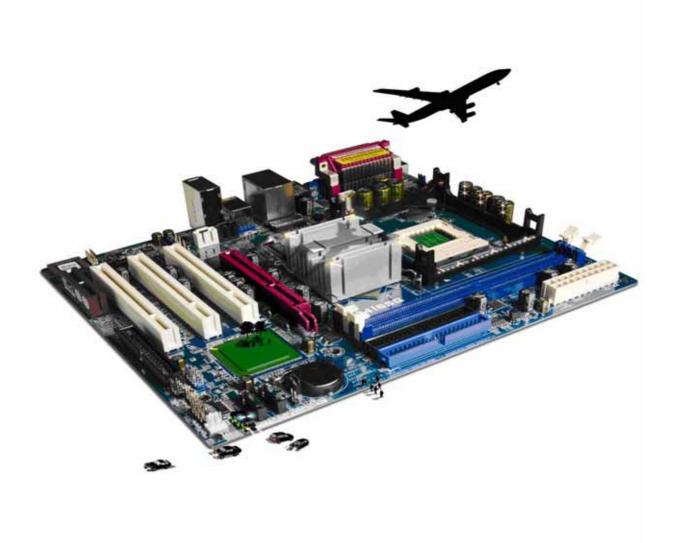

### **About City & Guilds**

City & Guilds is the UK's leading provider of vocational qualifications, offering over 500 awards across a wide range of industries, and progressing from entry level to the highest levels of professional achievement. With over 8500 centres in 100 countries, City & Guilds is recognised by employers worldwide for providing qualifications that offer proof of the skills they need to get the job done.

#### **City & Guilds Group**

The City & Guilds Group includes City & Guilds, ILM (the Institute of Leadership & Management) which provides management qualifications, learning materials and membership services, NPTC which offers land-based qualifications and membership services, and HAB (the Hospitality Awarding Body). City & Guilds also manages the Engineering Council Examinations on behalf of the Engineering Council.

#### **Equal opportunities**

City & Guilds fully supports the principle of equal opportunities and we are committed to satisfying this principle in all our activities and published material. A copy of our equal opportunities policy statement is available on the City & Guilds website.

### Copyright

The content of this document is, unless otherwise indicated, © The City and Guilds of London Institute 2010 and may not be copied, reproduced or distributed without prior written consent.

However, approved City & Guilds centres and learners studying for City & Guilds qualifications may photocopy this document free of charge and/or include a locked PDF version of it on centre intranets on the following conditions:

- centre staff may copy the material only for the purpose of teaching learners working towards a City & Guilds qualification, or for internal administration purposes
- learners may copy the material only for their own use when working towards a City & Guilds qualification

The Standard Copying Conditions on the City & Guilds website also apply.

Please note: National Occupational Standards are not © The City and Guilds of London Institute. Please check the conditions upon which they may be copied with the relevant Sector Skills Council.

#### **Publications**

City & Guilds publications are available on the City & Guilds website or from our Publications Sales department at the address below or by telephoning +44 (0)20 7294 2850 or faxing +44 (0)20 7294 3387.

Every effort has been made to ensure that the information contained in this publication is true and correct at the time of going to press. However, City & Guilds' products and services are subject to continuous development and improvement and the right is reserved to change products and services from time to time. City & Guilds cannot accept liability for loss or damage arising from the use of information in this publication.

City & Guilds
1 Giltspur Street
London EC1A 9DD
T +44 (0)844 543 0000 (Centres)
T +44 (0)844 543 0033 (Learners)

www.cityandguilds.com learnersupport@cityandguilds.com

# Contents

# Unit 323 – 2D Drawing and planning software Level 3

| Assi | gnmer | ١t | В |
|------|-------|----|---|
|      | S     |    | _ |

| Introduction – Information for Candidates | 2 |
|-------------------------------------------|---|
| Candidate instructions                    | 3 |

1

# Level 3 2D Drawing and planning software (7574-323) Assignment B

Introduction – Information for Candidates

# **About this document**

This assignment comprises all of the assessment for Level 3 2D Drawing and planning software (7574-323).

# **Health and safety**

You are responsible for maintaining the safety of others as well as your own. You are asked to work safely at all times.

You will **not** be allowed to continue with an assignment if you compromise any of the Health and Safety requirements.

### **Time allowance**

The recommended time allowance for this assignment is **two and a half hours**.

# Level 3 2D Drawing and planning software (7574-323) Candidate instructions

Time allowance: two and a half hours

## The assignment:

This assignment is made up of four tasks

- Task A Meeting users needs
- Task B Create and modifying floor plans
- Task C Evaluation

#### **Scenario**

You work for a local design company as a junior designer. The local secondary school has approached the company to help design a new IT teaching suite. The school has recently received some funding to convert one of their old classrooms into a modern IT teaching suite. The classroom has the following dimensions; the room is rectangular with the long walls being 13 metres long and the short walls being 8 metres long. One of the 8 metre long walls is made of glass and has a door in the centre that is 1.5 metres wide.

The new classroom needs to accommodate at least15 students at individual workstations positioned in such a way that a teacher can see as many computer screens at the same time as is possible, the teachers computer is to be located on the wall opposite the entrance to the room. There also needs to be a whiteboard on this wall and an overhead projector from the ceiling aimed towards the whiteboard.

The classroom needs to be a pleasant environment for both staff and students.

Read all of the instructions carefully and complete the tasks in the order given.

# Task A – Meeting users needs

1 You have been asked to create a floor plan for a new classroom.

Before you start to draw your floor plan and referring to the scenario, briefly identify the factors that should be taken into consideration. Using your **Answers 323 B** document provided by your assessor, explain the following:

- How your plan will meet the needs of the users
- Any quality issues that you should consider including:
  - Templates used
  - Scales used
  - o Proportions
  - o Unwanted or missing content.

# Task B – Create and modifying floor plans

1 Create your floor plan for the new classroom.

Your first task is to layout the outside walls of the new classroom to the given specification, ensure you have drawn your room to scale.

**Note**: Ensure that your layout identifies the scale used or shows dimensions. There is no requirement to design the computer network.

Select and insert the shapes in your design package that meets the requirements for the twenty individual student workstations and the teacher. You must change and or manipulate any items to suit your scale, this will include:

- Student Desks
- Student Computers
- Whiteboard
- Projector
- Teachers workstation
- Printing
- Chairs
- Any other suitable furniture.

Save the floor plan using your initials as **XXclassA** (where XX are your initials).

2 An adjacent storeroom to the new classroom has become available. The principle of the school would like to make use of this space as an additional work area/study area. This room should be a relaxed environment.

The vacant room has the same dimensions as the classroom, however, all walls to this room are solid (not glass) the door to the vacant room is situated on one of the 8 metre walls and is 1.5 meters wide. A door is to be included on the adjoining wall between the two rooms. This door should be 2.5 meters wide.

**Note**: you may need to edit your classroom design to accommodate the new door.

The vacant room should include the following:

- Five additional workstations
- Printing facilities
- A study area with a large circular desk and suitable chairs
- A screened area for one to one tutorials with workstation

**Note**: Ensure that your layout identifies the scale used or shows dimensions. There is no requirement to design the computer network.

Save this version with your initials as **XXclassB** (where XX are your initials).

Print a copy showing the measurements used.

Continue over page...

#### Task C - Evaluation

- 1 Using your **Answers 323 B** document provided by your assessor, explain the following:
  - Evaluate the usefulness of the templates that you used in your floor plans.
  - Provide guidance on the copyright issues that you may have come across in using templates and or images from external source.
  - Explain what drafting guides to use so that shapes and other elements are appropriately prepared, give **three** examples.
  - Explain in what context the drawing plans will be used and how this will effect how they are presented.

Resave your written work with your initials as **Answers 323 B XX** (where XX are your initials).

Print out your **Answers 323 B** document.

When you have finished working:

- Sign each document above your name and label all removable storage media with your name.
- Hand all paperwork and removable storage media to your assessor.

If the assignment is taken over more than one period, all paperwork and removable media must be returned to the test supervisor at the end of each sitting.

# **End of assignment**

Published by City & Guilds 1 Giltspur Street London EC1A 9DD T +44 (0)844 543 0000 (Centres) T +44 (0)844 543 0033 (Learners) www.cityandguilds.com

City & Guilds is a registered charity established to promote education and training